9/19/13 Sketchup 3

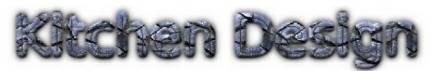

**SOL:** C/T 6-8.3, C/T 6-8.4, C/T 6-8.5, C/T 6-8.9

**Objective:** The Student will be able to use a CAD program to build a kitchen exactly like the one in the diagram.

- 1. Build the walls and floor using the rectangle tool.
- 2. Use the materials to color the floor and the walls.
- 3. All components are found in Kitchen and Dining groups.
- 4. DO NOT use the resize feature for any of the kitchen components.

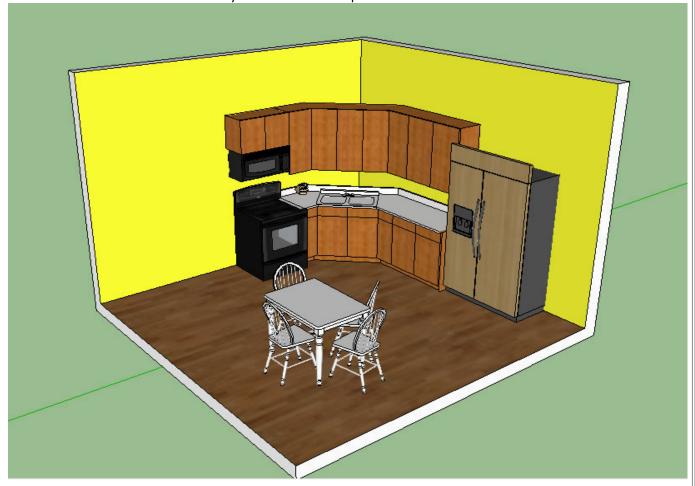